# Creating a Personalized Vowel Chart with PRAAT and R

Martin Schweinberger

June 28, 2016

#### Introduction

This post<sup>1</sup> exemplifies how to create a personalized vowel chart with PRAAT and R.

When learning or studying a language – the case in point here being English – it is likely that you are confronted with different classes of sounds, e.g. consonants and vowels. Consonants differ from vowels in that they are formed with an obstruction of the air stream coming from the lungs and they cannot form the nucleus of a syllable. In fact, consonants are classified according to the manner and place of the obstruction of the air stream. As vowels are produced without obstruction of the air stream, other criteria for differentiating between vowel sounds are needed. The criteria for differentiating between different vowel sounds are (i) the number of tongue positions during vowel production (to differentiate between mono-, diph-, and triphthongs), (ii) the height of the tongue, (iii) the position of the tongue, (iv) the roundedness of the lips. The latter two features are used in the production of vowel charts which show where in the mouth the tongue is located during the production of monophthongal vowel phones. A vowel chart for the monophthongal vowel phones in Received Pronunciation (RP) is shown in Figure 1.

<sup>1</sup>Please cite as:

Schweinberger, Martin. 2016. Creating a personalized Vowel Chart with PRAAT and R. http://www.martinschweinberger.de/blog/persvowelchart/, date.

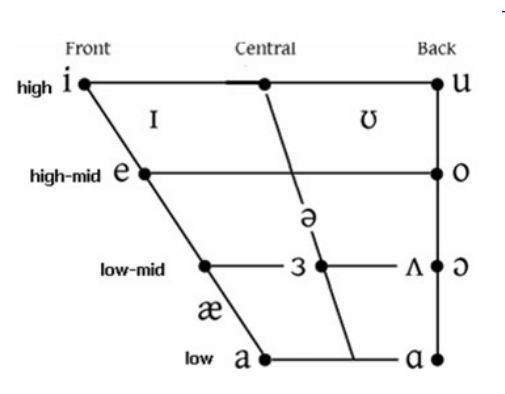

Figure 1: Vowel Chart of monophthongal vowel sounds in Received Pronunciation (RP)

Interestingly, a very similar figure can be created by plotting the Hertz frequency of the first formant of monophthongal vowel sound against the Hertz frequency of second formant minus the Hertz frequency of the first formant of a monophthongal vowel sound. Formants are frequencies of air waves that – if collapsed – form a complex vowel sound. In other words, vowels are periodic, i.e. rythmic, compressions and decompressions of air and to create a vowel sound, i.e. a complex periodic wave, one needs to produce several simple periodic waves simultaneously. During acoustic analysis, the complex wave is deconstructed into its component parts, i.e. the simple periodic waves that make up that sound. This means that we do not necessarily have to plot the position of the tongue of a speaker when he or she produces vowels to create a vowel chart but that analyses of audio recordings of words in which vowels occur, can be utilized to plot a personalized vowel chart of a speaker.

To produce a personalized vowel chart, the following steps are necessary:

- 1. Install PRAAT
- 2. Record words in which all monophthongal vowel sounds of a given variety occur;
- 3. Measure and extract the first and second formant of each vowel;
- 4. Visualize the vowel sounds.

The subsequent sections elaborate the above steps. However, before continuing a word of warning is in order. The example focuses on extracting and plotting vowel formants in an easy but also very uncontrolled way. In case

vowel formant extraction is part of a proper research project, some additional steps are warranted. For instance, in a "serious" research project, it were necessary to control and reduce environmental noise and to optimize the recording situation, one would have to randomize the test items (words with the required phonetic environment and the respective vowel sounds) and use filler items (words that are not relevant for the analysis proper) in order to avoid participants guessing which items are relevant for the analysis, one would also use text grids in PRAAT to guarantee replicability instead of the simple measurements we use in the example here, etc. However, in case you are only interested in an approximation of your own vowel production and how native-like it is, the example fulfills its purpose and provides the reader with a step-by-step guide on how to plot your personalized vowel chart.

## Downloading and installing PRAAT

The first step is thus to download PRAAT form  $www.praat.org$  and to install it on your machine by following the instructions provided on the website and by the Praat installation script. Praat is an open–source software for acoustic analysis that was developed by Paul Boersma at the University of Amsterdam.

After having installed Praat we need to record the words in which the monophthongal vowel phones occur. In this example, we will simply record the words shown in Table .

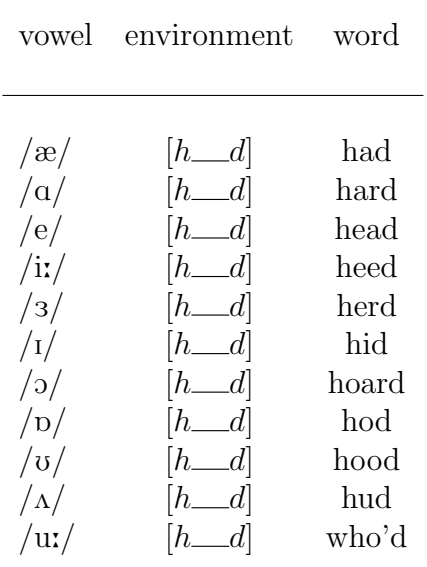

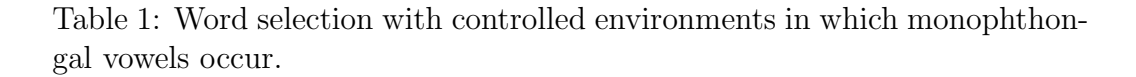

The following section describes how to record data in PRAAT.

## Recording words in PRAAT

To record these words, start Praat with a double click on the Praatsymbol which – after intstallation – appears on your Desktop. Two windows will appear: the main "object" window to the left and the picture window to the right (cf. Figure 2). Close the picture window on the right and choose New from the menu at the top of the main object window and select Record mono sound from the menu which pops up. For the recording it is, of course, necessary that a microphone is hook up to your machine – the better the microphone, the better the recording and thus the more accurate the graphical display we are going to produce.

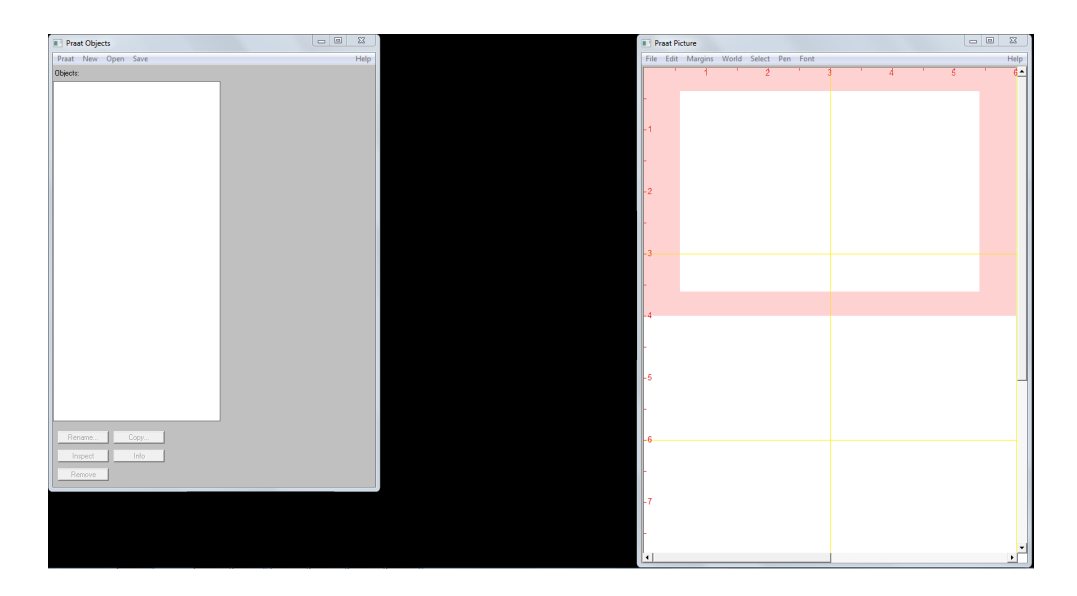

Figure 2: Praat's main object window (left) and Praat's picture window (right).

Selecting Record mono sound opens PRAAT's "SoundRecorder" window (cf. Figure 4). Select Record, label the recording by entering a title, e.g. vowels, in the Name field and read the words form the list shown in Table .

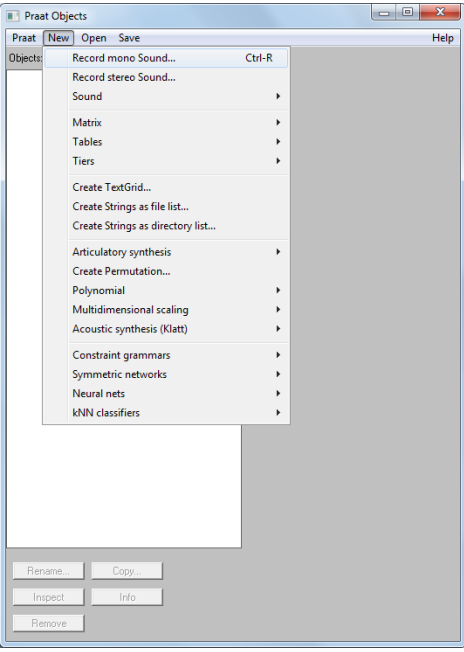

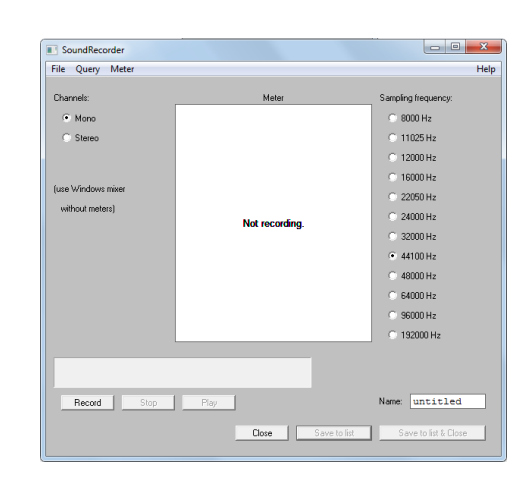

Figure 4: PRAAT's recording window.

Figure 3: PRAAT's main object window.

Each word should be repeated at least three times with a short break between the individual items so that what you record is actually "had, had, had  $\langle$  pause> hard, hard, hard, etc.". Try to sound natural, i.e. avoid speaking too fast or too slow, and try not to sound artificial or too careful. While recording, there should be some green bouncing up and down in the vertical white "Meter" stripe (no bouncing indicates that your machine is not recording properly from the microphone).

Once you are finished with your recording, select Stop and next select Save to list & close (cf. Figure 8).

| SoundRecorder      |                       | $\Box$<br>$\mathbf{x}$                               |
|--------------------|-----------------------|------------------------------------------------------|
| File Query Meter   |                       | Help                                                 |
| Channels:          | Meter                 | Sampling frequency:                                  |
| <sup>O</sup> blons |                       | $\bullet$ solution                                   |
| <b>O</b> Stereo    |                       | $-11025 Hz$                                          |
|                    |                       | $\bullet$ 12000 Hz                                   |
|                    |                       | $\bullet$ 16000 Hz                                   |
| fuse Windows mixer |                       | $\bullet$ 22050 Hz                                   |
| without meters)    |                       | $\bullet$ 24000 Hz                                   |
|                    |                       | $\bullet$ 32000 Hz                                   |
|                    |                       | $\bullet$ 44100 Hz                                   |
|                    |                       | $\bullet$ 48000 Hz                                   |
|                    |                       | $\bullet$ 64000 Hz                                   |
|                    |                       | $\bullet$ 10000 Hz                                   |
|                    |                       | $\bullet$ 192000 Hz                                  |
|                    |                       |                                                      |
|                    |                       |                                                      |
| Record<br>Stop     | Play                  | $ v_{\text{o} \text{w} \text{e} \text{l}} $<br>Name: |
|                    |                       |                                                      |
|                    | Save to list<br>Close | Save to list & Close                                 |

Figure 5: PRAAT's recording window during recording.

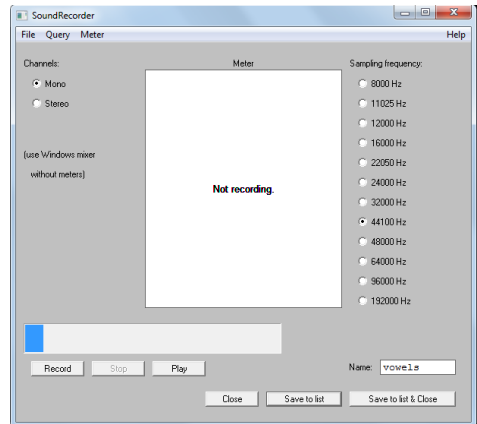

Figure 6: PRAAT's recording window after recording.

Saving has created an object in Praat's main object window – in case you have named your recoding vowels, the new object will be called 1. Sound vowels (cf. Figure 7). Before editing the data, it is advisable to save them on your machine. To save the data select the Save option from the upper menu, then select Save as WAV file... and navigate to the directory in which you want to save the recorded data.

 $\Box$ e

.<br>Ed

| <b>Praat Objects</b>                        | $= 0$<br>$\mathbf{z}$                                                                                                    | <b>Praat Objects</b>                          |                                                                                                    |
|---------------------------------------------|----------------------------------------------------------------------------------------------------|-----------------------------------------------|----------------------------------------------------------------------------------------------------|
| Praat New Open Save                         | Help                                                                                                    |                                               | Save                                                                                                    |
| Objects:<br>1. Sound vowels                 | Sound help<br>View & Edit<br>Play<br>Draw -<br>Query -<br>Modify -<br>Annotate -<br>Analyse periodicity -<br>Analyse spectrum -<br>To Intensity<br>Manipulate -<br>Convert -<br>Filter -<br>Combine - | Praat New Open<br>Objects:<br>1. Sound vowels | Save as text file<br>Save as short text file<br>Save as binary file<br>Save as WAV file<br>Save as AIFF file<br>Save as AIFC file<br>Save as Next/Sun file<br>Save as NIST file<br>Save as FLAC file<br>Save as Kay sound file<br>Save as 24-bit WAV file<br>Save as 32-bit WAV file<br>Save as raw 8-bit signed file<br>Save as raw 8-bit unsigned file<br>Save as raw 16-bit big-endian file<br>Save as raw 16-bit little-endian file<br>Save as raw 24-bit big-endian file<br>Save as raw 24-bit little-endian file<br>Save as raw 32-bit big-endian file<br>Save as raw 32-bit little-endian file<br>Append to existing sound file |
| Rename<br>Copy<br>Info<br>Inspect<br>Remove |                                                                                                    | Rename<br>Inspect<br>Remove                   | Copy<br>Info                                                                                                    |

Figure 7: PRAAT's main object window with saved object.

Figure 8: Save the recording as a .wav file.

Next, select View & Edit in PRAAT's main menu in the main object window. This will open PRAAT's edit window (cf. Figure  $9$ ) – the object represents a recording of the word "heed" repeated three times for sake of simplicity.

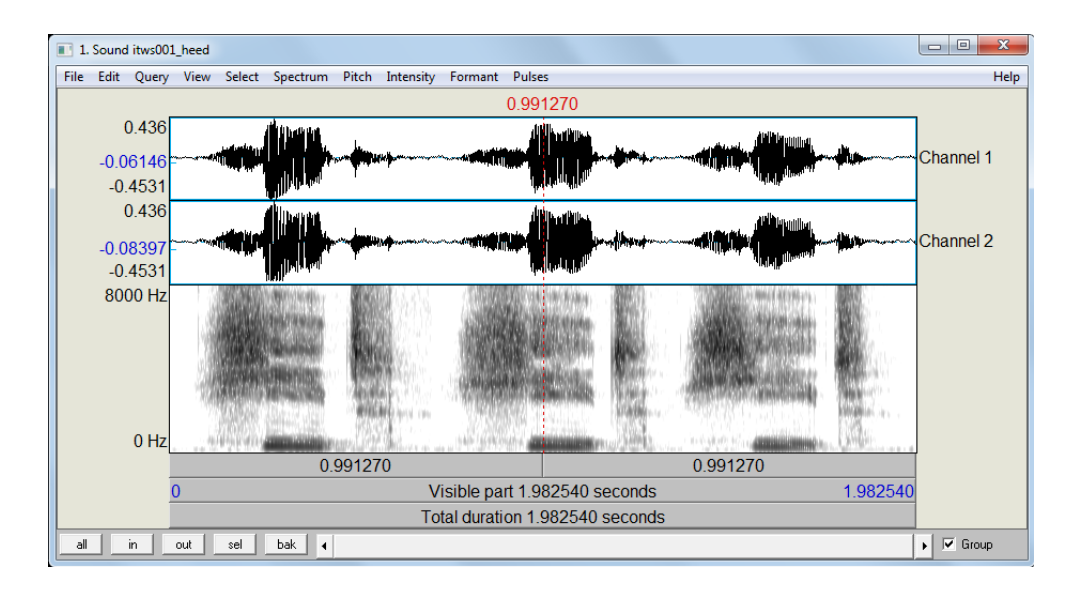

Figure 9: PRAAT's edit window with the word "heed" repeated three times.

After recording and saving the data necessary for the task at hand, we continue by extracting the vowel formants.

# Measure and extract vowel formants

Before extracting of the vowel formants, some parameters need adjusting. In a first step, go to Formant from the menu at the top of the edit window and select Formant settings.... Next, select the option Show formant and then, depending on whether the recording represents a male, a female or a child, adjust the Maximum formant (Hz) to 5000 Hz (male), 5500 Hz (female) or up to 8000 Hz (for a child) (cf. http://www.haskins.yale.edu/staff/gafos\_ downloads/AcouToyPraat(1).pdf). It may also be necessary to adjust the number of formants that PRAAT aims to find: the default is 5, but it may be set to any number between 3 and 7 depending on the data. To elaborate, if the formants do not exhibit a regular horizontal pattern but they are somewhat unsteady or the dots are all over the place, try to find the number of formants that provide the best results (i.e. steady horizontal lines).

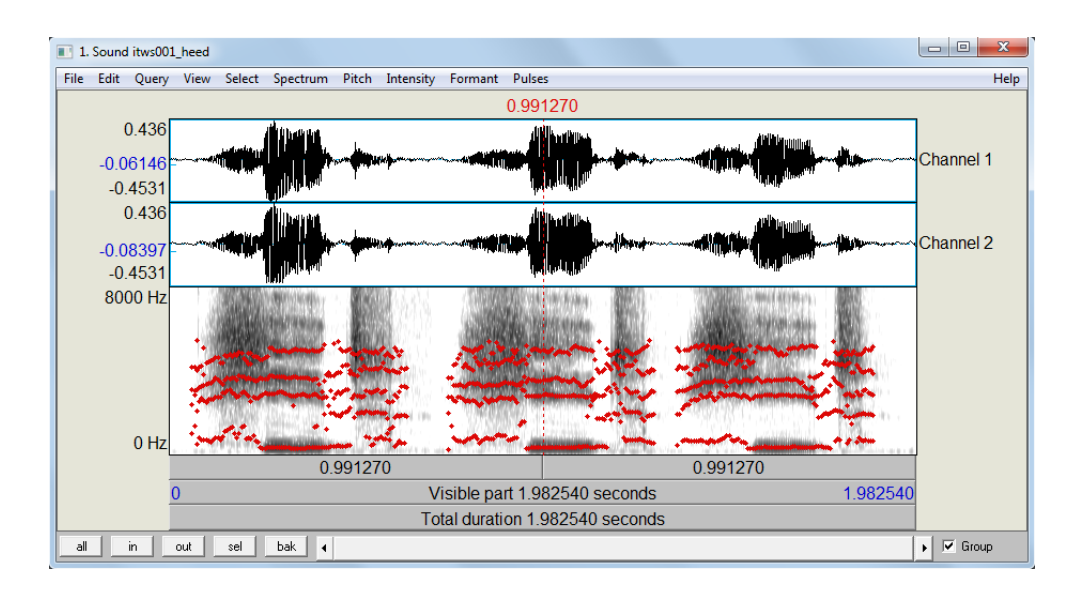

Figure 10: PRAAT's edit window with the word "heed" repeated three times and formants shown.

After having set the parameters, listen to the recording and highlight the section which represents the vowel sound you want to extract the formants from. Highlightling is done by selecting the start and end point of the vowel sound – the beginning and end of the steady line during which the vowel is produced – within the edit window as done for the first of the three instances of "heed" in Figure 11.

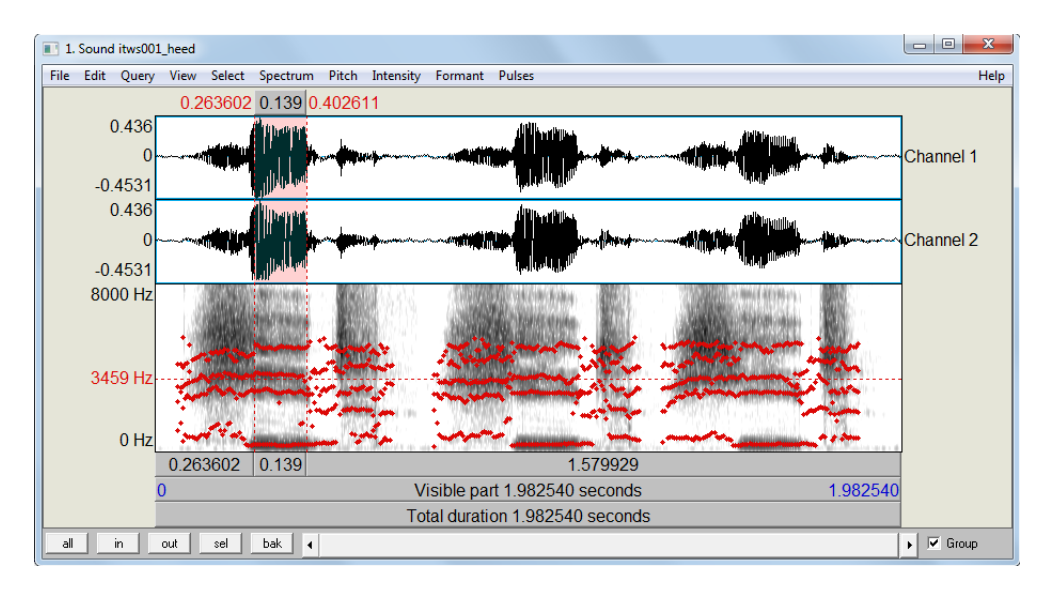

Figure 11: PRAAT's edit window with the word "heed" repeated three times and formants shown.

The vowel formants can be extracted by going to Formant in the edit window and selecting Get first formant. Having done so, a window with the mean Hertz frequency of the first formant during the steady state is shown (cf. Figure 12). Please note that you should additionally extract the start and end time of the highlighted section from the display in the edit window.

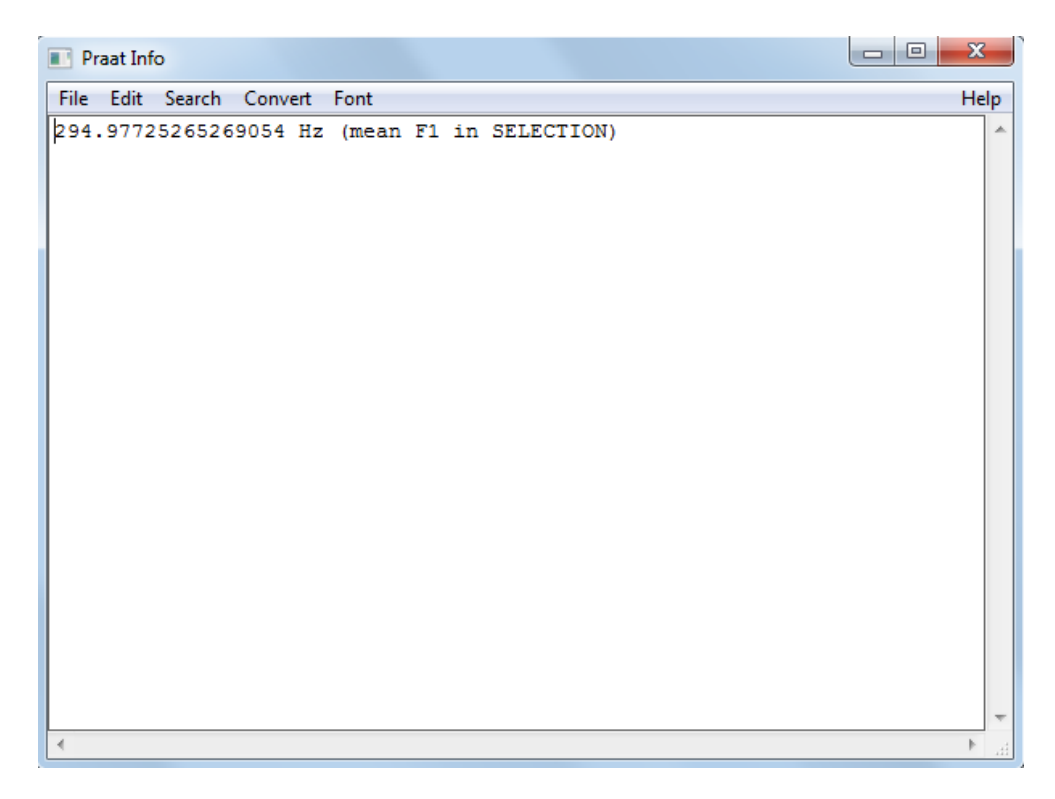

Figure 12: The mean Hertz frequency of first formant of the word "heed" during the steady state.

To extract the second (and in case you want to use your data in other analysis also the third formant) simply choose Get third formant (and Get second formant), note down the Hertz frequencies in a table, and also note down the start and end time of the steady state.

The final table should look like Table below (some columns are removed for sake of simplicity).

| subject | file   | item  | trial          | F1         | F <sub>2</sub> |
|---------|--------|-------|----------------|------------|----------------|
|         |        |       |                |            |                |
| ms      | vowels | had   | 1              | 717.33607  | 1868.175427    |
| ms      | vowels | had   | $\overline{2}$ | 743.483462 | 1903.715225    |
| ms      | vowels | had   | 3              | 720.973991 | 1938.69279     |
| ms      | vowels | hard  | 1              | 734.527473 | 1493.328918    |
| ms      | vowels | hard  | $\overline{2}$ | 832.922804 | 1407.824706    |
| ms      | vowels | hard  | 3              | 797.284207 | 1498.206365    |
| ms      | vowels | head  | $\overline{1}$ | 610.894333 | 2062.882002    |
| ms      | vowels | head  | $\overline{2}$ | 722.251868 | 2130.632179    |
| ms      | vowels | head  | 3              | 625.111709 | 2009.65073     |
| ms      | vowels | heed  | $\overline{1}$ | 263.382964 | 2833.001674    |
| ms      | vowels | heed  | $\overline{2}$ | 301.417588 | 2745.84707     |
| ms      | vowels | heed  | 3              | 286.96557  | 2822.598805    |
| ms      | vowels | herd  | $\mathbf{1}$   | 532.792463 | 1704.995395    |
| ms      | vowels | herd  | $\overline{2}$ | 537.796188 | 1819.891642    |
| ms      | vowels | herd  | 3              | 524.713714 | 1704.232122    |
| ms      | vowels | hid   | $\overline{1}$ | 451.876599 | 2390.799614    |
| ms      | vowels | hid   | $\overline{2}$ | 417.033045 | 2483.389953    |
| ms      | vowels | hid   | 3              | 410.681731 | 2360.038236    |
| ms      | vowels | hoard | $\overline{1}$ | 540.330631 | 951.144344     |
| ms      | vowels | hoard | $\overline{2}$ | 549.92048  | 927.095558     |
| ms      | vowels | hoard | 3              | 648.048222 | 1093.346613    |
| ms      | vowels | hod   | 1              | 698.406882 | 1144.46685     |
| ms      | vowels | hod   | $\overline{2}$ | 615.162079 | 1086.447865    |
| ms      | vowels | hod   | 3              | 751.018999 | 1452.466334    |
| ms      | vowels | hood  | $\overline{1}$ | 431.299339 | 1478.192998    |
| ms      | vowels | hood  | $\overline{2}$ | 404.18844  | 1453.1036      |
| ms      | vowels | hood  | 3              | 470.146946 | 1216.302702    |
| ms      | vowels | hud   | $\overline{1}$ | 646.051365 | 1700.003028    |
| ms      | vowels | hud   | $\overline{2}$ | 622.53022  | 1510.451378    |
| ms      | vowels | hud   | 3              | 749.353953 | 1581.757811    |
| ms      | vowels | whod  | $\overline{1}$ | 346.88118  | 1013.000682    |
| ms      | vowels | whod  | $\overline{2}$ | 353.826456 | 1285.834128    |
| ms      | vowels | whod  | 3              | 366.813688 | 1016.979961    |
|         |        |       |                |            |                |

Table 2: Vowel formants extracted from PRAAT

The next section describes how to plot the data and compare the vowels to equivalent vowels produced by native-RP speakers.

#### Visualizing the vowel sounds

After extracting the first and second formants, they will plotted and equivalent vowels produced by native RP speakers are added.

In a first step, the script is initialized by a short description of what our script does and defining the path names.

```
_1\vert# title: creating a personalized vowel chart with R
_2 # author: martin schweinberger
3 \# date: 2016-06-27
4 # description: plotting a customized vowel chart with R
|5|# the input data must be a data frame of the format:
6 \nmid # subject (Speaker), file, item, F1_Hz, and F2_Hz.
7 \nmid # the column label of x must at least contain:
8 \nmid # the reference data must be a data frame of the format:
9 \# subject, file, item, F1_Hz, F2_Hz.
10 ## #######################################################
11 \# remove all lists from the current workspace
_{12} rm (list=1s(all=T))
_{13} # set path to data
14 vowelpath <- "http://www.martinschweinberger.de/docs/data/
     vowels .txt "
15 # set path to RP data
_{16} refpath \leq "http://www.martinschweinberger.de/docs/data/
     rpvowels .txt"
```
In a next step we define a function that creates transparent symbols or forms which represent the vowel space in our plot. The code is not self-written but reproduced from http://stackoverflow.com/questions/12995683/ any-way-to-make-plot-points-in-scatterplot-more-transparent-in-r. This function adds transparency to a color. Define transparency with an integer between 0 and 255 0 being fully transparent and 255 being fully visible works with either color and trans a vector of equal length, or one of the two of length 1.

```
_1 # function for transparent symbols
_2 addTrans \leq function (color, trans)
3 \mid \{4 if ( length ( color ) != length ( trans ) &! any ( c ( length ( color ) ,length (
     trans)) ==1)) stop("Vector lengths not correct")
5 \text{ if } (length (color) ==1 & length (trans) >1) color <- rep (color,
     length ( trans ) )
6 \text{ if } (length (trans) ==1 & length (color) >1) trans <- rep (trans,
     length ( color ) )
7 num2hex \le function (x)8 {
```

```
9 \text{ hex } \leq unlist (strsplit ("0123456789 ABCDEF", split=""))
10 return (paste (hex [(x-x)_0]/16+1], hex [x)_0/16+1], sep=""))
11 }
_{12} rgb \leq rbind (col2rgb (color), trans)
13 res \leq paste ("#", apply (apply (rgb, 2, num2hex), 2, paste, collapse=
      " " "), sep = " "_{14} return (res)
15}
```
As the necessary preparations are now done, we can now start to set up the plot by loading the data.

```
# load data
v <- read.table (vowelpath, header = T, sep = "\t")
```
Once the data is available in R, it can be processed and the required information is extracted.

```
_1 \# convert into data frame
_2 v \leq as . data . frame (v)
3 # order data frame
_4 v <- v[order (v$subject, v$item, v$trial), ]
|5|# calculate mean for each vowel
6 F1 <- tapply (v$F1_Hz, v$item, mean)
7 F2 \leq tapply (v$F2_Hz, v$item, mean)
s \sharp calculate sd for each vowel
9 F1sd <- tapply ( v$F1_Hz , v$item , sd )
_{10} F2sd <- tapply (v$F2_Hz, v$item, sd)
_{11} # create a data frame from the values
12 v1 <- data.frame (rep ("ms", length (F1)), names (F1), rep ("
     wordlist", length (F1)), F1, F2, F1sd, F2sd)
_{13} # adapt column names
_{14} colnames (v1) \leq - c ("subject", "item", "context", "F1", "F2", "
     F1sd", "F2sd")
```
Having prepared the data, we now start to plot the vowel data.

```
_1 \sharp define the axis values/labels for the plot
\left| \frac{2}{2}\right| z1 = seq (-00, 3000, 500)
3 | z2 = \text{seq}(250, 1050, 100)_4 # transform values
5 \times = v1$F2 - v1$F1
6 y = v1$F1
7 # set up plot
```

```
s symbols (x, y, circles = v1$F1sd, inches = 1/3, bg = addTrans (
      " lightgrey ", 100) ,
\left| \varphi \right| fg = NULL, xlim = rev(range(z1)), ylim = rev(range(z2)),
10 xlab = "F1 (Hz)", ylab = "F2 - F1 (Hz)", add = F)
11 # add ipa symbols
12 ipa <- c ("\u00E6", # had
13 " \u0251", # hard
_{14} "e", # head
15 "i", # heed
_{16} "\u025C", # herd
_{17} "\u026A ", # hid
_{18} "\u0254", # hoard
_{19} "\u0252", # hod
_{20} "\u028A", # hood
_{21} "\u028C", # hud
_{22} "u" # whod
23 )
_{24} box () # add box
25 \text{ grid} () # add grid
_{26} # add symbols
27 \text{ text}(x, y, ipa, cex = .8)|28| text (x, y, v1$item, pos = 1, cex = .8)
```
In a next step, the reference data is processed in order to add it to the plot.

```
_1 # load reference data
2 ref <- read.table (refpath, header = T, sep = "\t")
_3 # convert into data frame
_4 ref \leq as . data . frame (ref)
|5|# order data frame
6 ref <- ref [order (ref$subject, ref$item, ref$trial), ]
7 # calculate mean for each refowel
\vert s \vert F1 <- tapply (ref$F1, ref$item, mean)
9 F2 <- tapply (ref$F2, ref$item, mean)
10 \# calculate sd for each refowel
11 F1sd \leq tapply (ref$F1, ref$item, sd)
_{12} F2sd \leq tapply (ref$F2, ref$item, sd)
_{13} # create a data frame from the ref values
14 ref1 <- data.frame(rep("rpspk", length(F1)), names(F1), rep("
     wordlist", length (F1)), F1, F2)
15 # change col names
16 colnames (ref1) <- c ("subject", "item", "context", "F1", "F2")
17 # add sd to data frame
_{18} ref2 \leq data.frame (ref1, F1sd, F2sd)
```
The reference data frame will now look as displayed in Table below.

Martin Schweinberger Creating a Personalized Vowel Chart

| subject | item  | context  | F1     | F <sub>2</sub> | F1sd             | F <sub>2sd</sub> |
|---------|-------|----------|--------|----------------|------------------|------------------|
|         |       |          |        |                |                  |                  |
| subject | item  | context  | F1     | F2             | F <sub>1sd</sub> | F2sd             |
| rpspk   | had   | wordlist | 916.35 | 1473.15        | 124.29815        | 119.43696        |
| rpspk   | hard  | wordlist | 604.15 | 1040.15        | 70.91973         | 40.06478         |
| rpspk   | head  | wordlist | 599.95 | 1925.70        | 102.22858        | 143.60476        |
| rpspk   | heed  | wordlist | 276.15 | 2337.60        | 25.48328         | 223.42440        |
| rpspk   | herd  | wordlist | 493.55 | 1372.40        | 47.40917         | 95.94648         |
| rpspk   | hid   | wordlist | 392.85 | 2174.35        | 40.83893         | 166.85868        |
| rpspk   | hoard | wordlist | 391.65 | 629.60         | 39.70718         | 81.19074         |
| rpspk   | hod   | wordlist | 483.10 | 864.90         | 35.48002         | 48.49948         |
| rpspk   | hood  | wordlist | 412.85 | 1286.65        | 32.98209         | 193.69870        |
| rpspk   | hud   | wordlist | 658.20 | 1208.05        | 116.14945        | 72.51677         |
| rpspk   | whod  | wordlist | 288.70 | 1616.30        | 30.18905         | 225.73858        |
|         |       |          |        |                |                  |                  |

Table 3: Vowel formants of native RP speakers

In a next step, the reference data is added to the plot. The formants for the RP vowels is taken from Hawkins and Midgley (2005: 196) (this article can be accessed here: http://journals.cambridge.org/download.php?file= %2F4190\_EE11D5A504D77D9E1521391B92C6038D\_journals\_\_IPA\_IPA35\_ 02\_S0025100305002124a.pdf&cover=Y&code=251b5f479e7fd20814e1b68b258da7cd) and represents the first and second formant for the words heed, hid, head, had, hard, hod, hoard, hood, who'd, hud, and herd produced by 5 20 to 25 year old speakers.

```
|# transform refalues
2 \times = ref2$F2 - ref2$F1
3 y = ref2$F1
4 # set up plot
  symbols(x, y, circles = ref2$F1sd, inches = <math>1/3</math>, bg =addTrans ("lightblue", 100),
6 \mid fg = NULL, xlim = reref (range (z1)), ylim = reref (range (z2)),
     xlab = "7 \vert ylab = "", add = T, main = "")
|8|# add ipa symbols
9 ipa <- c ("\u00E6", # had
_{10} "\u0251", # hard
11 "e", # head
_{12} "i", # heed
13 " \u025C", # herd
_{14} "\u026A ", # hid
15 "\u0254", # hoard
_{16} "\u0252", # hod
```

```
_{17} "\u028A", # hood
_{18} "\u028C", # hud
_{19} "u" # whod
_{20} )
_{21} # add symbols
22 \mid \texttt{text(x, y, ipa, cex = .8, col = "red")}23 \text{ text (x, y, ref2$refowel, pos = 1, cex = .8)}_{24} # add legend
25 legend ("bottomleft", inset=.05, c ("Participant", "Native (
      modern Received Pronunciation)"),
_{26} fill=c("lightgrey", "lightblue"), horiz=F)
```
The resulting visualization is displayed below.

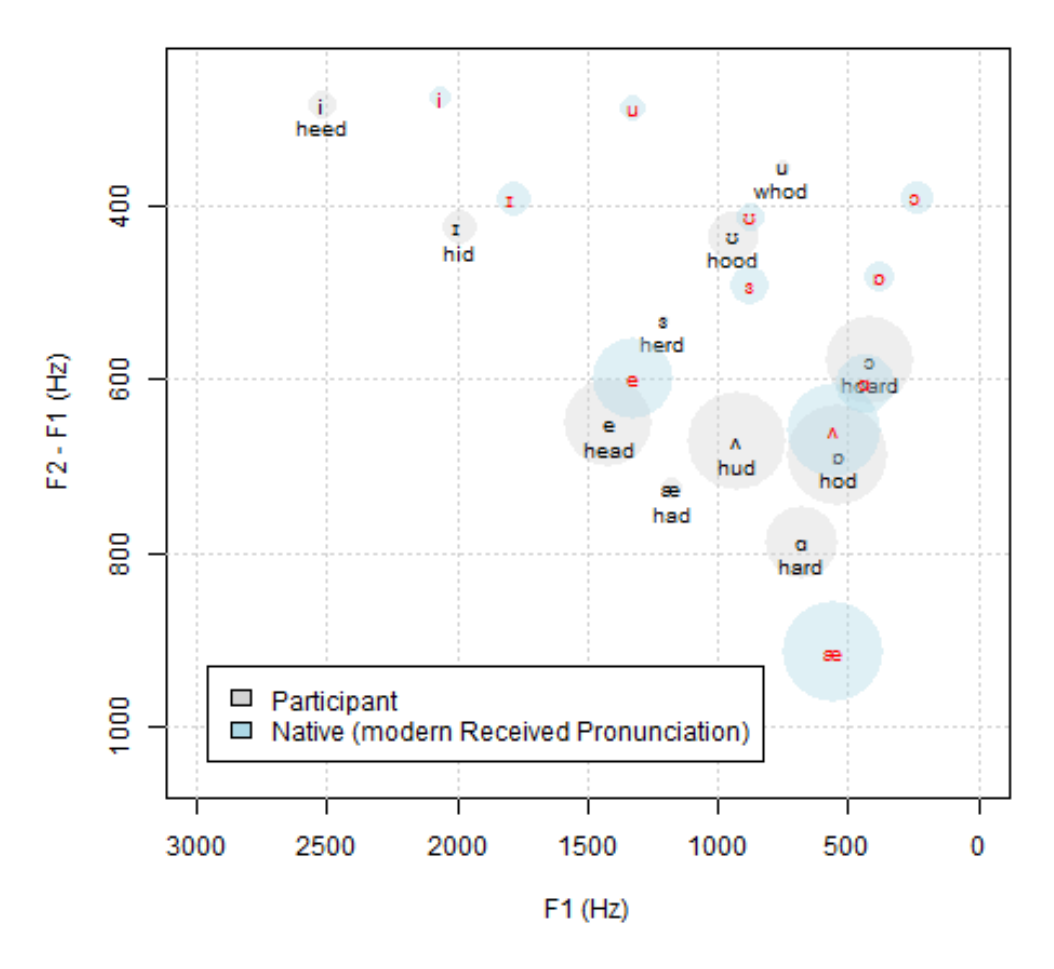

#### **Individual Vowel Formant Values**

Figure 13: Personalized Vowel Chart with reference RP Vowels

Figure 13 depicts a personalized vowel chart of English vowels produced by a female L1–German speaker with vowel spaces of native RP speakers (blue circles with red symbols) for reference.

The vowel chart shows that the i-sounds by the L1-German speaker are more fronted and that the o-sounds are substantially higher by the non-native speaker compared to the RP reference vowel spaces. The short u-sound, however, is very similar, indicating that this L1-German speaker produces the short u-sound in English very native-like while the long u-sound is higher and more fronted in the speech of the L1-German speaker. Interestingly, the

vowel space of the ash differs quite dramatically between the native speakers and the L1 German speaker which could be caused by the fact that German does not have an ash vowel.

I hope this short tutorial helps you in creating your own personalized vowel charts with PRAAT and R.

## References

Hawkins, S. and J. Midgley (2005). Formant frequencies of rp monophthongs in four age groups of speakers. Journal of the International Phonetic Association 35(02), 183-199.